3-1 名称

基于虚拟控制器的嵌入式一体化电力控制系统组态仿真

3-2 有效链接网址

https://dlxnfz.zepc.edu.cn/stxnfzsx/sxjxxm/sx107.htm

3-3 实训目的

通过本项目仿真训练,学生能够进行基于虚拟控制器的嵌入式一体化电力控制系 统组态仿真,以及智能发电运行控制功能模块的设计,包括硬件配置和软件组态设计; 能采用逻辑图例以及相应说明书、报告等形式,呈现组态设计过程和运行结果。解决 无实际发电生产环境情况下实训项目开展受限的问题。

3-4 实训原理(或对应的知识点)

知识点数量: 8 (个)

(1)国际先进的 ovation 控制系统基本框架和功能划分;

(2) ovation 控制系统的分层网络结构;

(3)ovation 控制系统的工程师站与配置方法;

(4)ovation 控制系统控制站和 I/O 模块的硬件和功能,软件组态配置方法;

(5)ovation 控制策略组态算法模块和设计过程;

(6)控制策略中的手/自动切换、无扰跟踪、闭锁增/减、超驰控制;

(7)控制策略组态中的顺序与逻辑控制方案;

(8)ovation 控制系统的操作员站画面组态设计思路与方法。

3-5 实训仪器设备(装置或软件等)

实验设备: 连接网络的 PC 机

软件: (1) Windows XP 以上操作系统

(2) 基于 VDPU (Virtual Distributed Process Units, 虚拟分散处理单元) 的智能发电 ICS (Intelligent Control System) 仿真控制系统.

3-6 实训材料(或预设参数等)

本实训基于典型的 OVATION 系统,包括工程师站、操作员站、历史站、控制器、网 络等。

3-7 实训教学方法(举例说明采用的教学方法的使用目的、实施过程与实施效果)

# 1.以虚代实,虚实结合

(1)使用目的

通过虚拟仿真实验,使学生全面了解智能发电运行控制系统技术,了解其中的智 能监测、智能控制、智能优化、智能诊断各项功能和技术。并通过实际的操作组态完 成智能化监控系统的组态设计,提高学生的实践应用能力和解决问题能力。

(2)实施过程

掌握和了解发电生产过程,了解 ovation 系统的基本架构和主要设备和网络层  $\mathcal{R}$ ;

掌握发电生产过程中主要控制回路的对象特性、控制方案、控制策略、控制要点、 被控变量和控制变量、相关保护逻辑回路;

接受项目任务,对所需设计的控制系统进行基本控制方案和控制策略分析; 通过学习分析 ovation 态软件相关技术文档和指导教师的指导,完成相应的 ovation 控制系统系统配置、实时数据库、控制策略、历史数据库、操作员站监控画 面、报表、报警等功能组态;

调试分析所设计系统的可行性和可靠性。

(3)实施效果

通过智能发电运行控制虚拟仿真实验可以让学生更加深入了解发电厂的控制系 统构成,掌握设计相关智能控制系统的方法与过程,达到理论与实际相结合的目的, 也提高了学生的动手操作能力和实践应用能力。

### 3.角色扮演式教学方法

(1)使用目的

角色扮演的教学方法使学生按照现场角色分工进行实训,得到真实的职业体会, 将学习和工作融合一体,是一种浸润式学习体验。

(2)实施过程

学生分好组后,由选举产生工作负责人,工作负责人指定主操作员和副操作员, 分配好工作任务。各成员按照自己的角色分工,严格按照标准操作流程完成操作任务。 之后再进行角色轮换,保证每一位成员都能全面掌握作业流程和方法,且能熟练操作。

(3)实施效果

角色扮演的分组形式具有学习、工作融合一体的特点,增强了学生的职业认同感 和责任感,在仿真系统中营造工作场景,浸润式学习体验对提高教学效果有很大的促 进作用。

3-8 实训方法与步骤要求(学生交互性操作步骤应不少于 10 步)

(1)实训方法描述

实验中包括了实际电厂基本工艺流程、控制系统设计结构、控制设备实现采用 VDPU(虚拟分散处理单元)实现;控制软件、控制策略、操作画面、软件组态方法与 现场一一对应,同步于实际操作的虚实结合方法。在实验过程中先要求学生了解垃圾 焚烧发电系统和控制设备,在通过在和实际对应的 ovation 组态软件上进行的各类组 态操作,掌握实际中的控制系统组态方式,最后通过虚拟对象的调试运行,理解实际 中控制策略的运行效果。提高学生的实验积极性和参与感,增加学生的实际工程应用 能力。<br>

(2)学生交互性操作步骤说明

### 步骤一:垃圾焚烧发电厂生产工艺流程分析

通过虚拟仿真机平台的垃圾焚烧发电机组的工艺流程(如图 1 所示),了解垃圾 焚烧发电厂的主要设备锅炉、汽轮机、发电机以及相关重要辅机如送风机、引风机、 一次风机、空气预热器、省煤器、给水泵、高压加热器、低压加热器、除氧器、凝汽 器、过热器、再热器等,了解垃圾焚烧发电厂的汽水流程和风烟流程。以及基本垃圾 焚烧发电机组的主要热工参数测点位置和参数值。

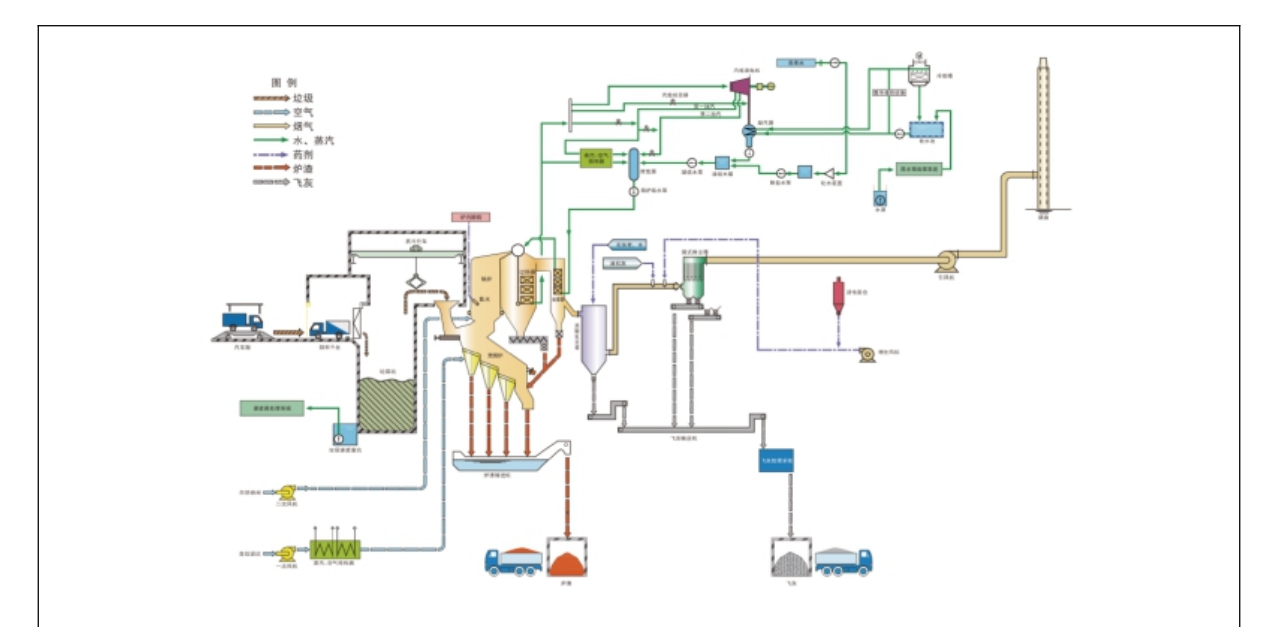

图 1 垃圾焚烧发电工艺流程

# 步骤二:智能发电运行控制 OVATION 系统架构了解

通过相关平台了解 OVATION 的基本设备和网络架构,包括现场智能设备、高级应 用控制器、工程师站、操作员站以及实时数据网、高级应用服务网等。在实验报告中 记录所涉及的控制系统中控制器和相关 I/O(输入/输出)点、工程师站、操作员站 等 IP 地址和卡件测点地址。OVATION 系统架构如图 2 所示。

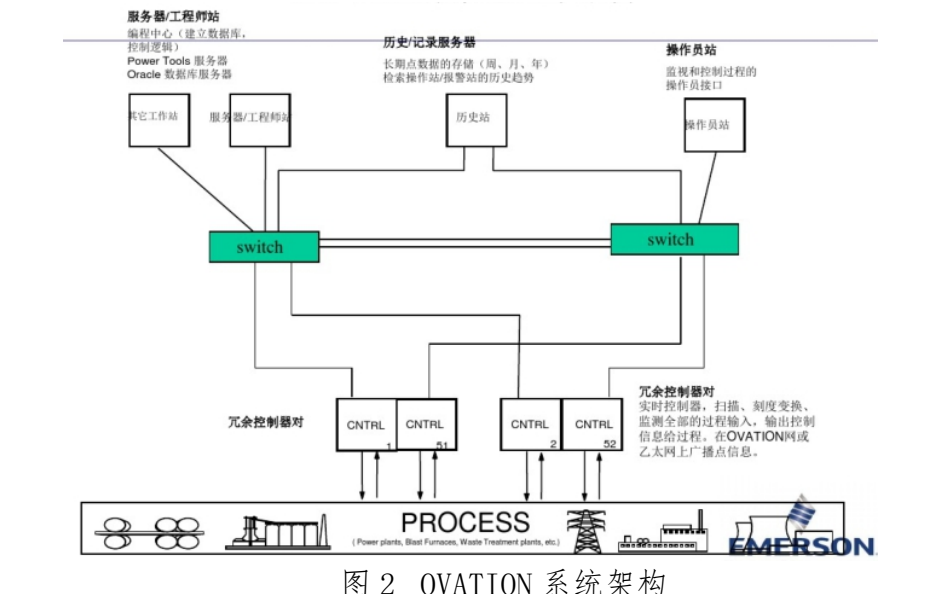

### 步骤三:OVATUON 系统总体设计

打开控制回路组态工具及定义回路界面如图 3 所示。进行系统总体系统配置组 态:包括 OVATION 系统中工程师站、操作员站、现场控制站的主机系统配置信息,需 要根据第 2 步中所记录工程师站、操作员站、现场控制站的配置内容一致,包括硬件 (内存、主频、硬盘、外设等)、软件(主要指操作系统),I/O 卡件,并且操作员站、 工程师站的配置相同。

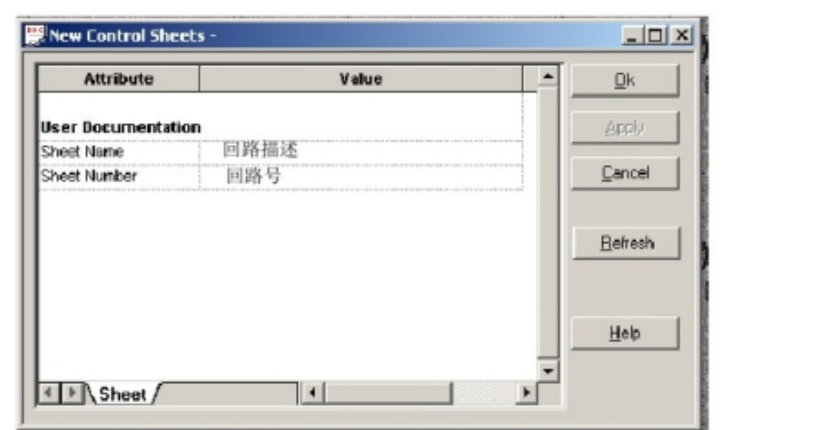

图 3 打开控制回路组态工具及定义回路界面

完成系统整体配置后,进入 DCS 系统的自检系统,验证 DCS 配置是否正确。在实 验报告中记录所配置的系统配置表,画出系统结构图。

# 步骤四:OVATUON 系统数据库组态

数据库的组态一般分为两部分:数据采集测点的配置组态和中间计算点的组态。 首先要根据所针对的系统统计 OVATION 所需测点,包括测点名称, 编号, 类型, 工作 点值,报警上下限,报警死区。在现场实际中,这些测点是由输入输出卡件由工业现 场采集数据获得,主要工作在卡件配置上,其组态界面如图所示。在本虚拟仿真实验 中,不提供实际的信号源,因此需要使用 SAMA 图中信号源模块来提供仿真数据,由 中间计算点完成图形及报表的数据基础功能。

认真分析系统流程图及测点配置,在实验报告中记录系统测点表,参考表 1 所示。 表 1 OVATION 系统数据库配置表

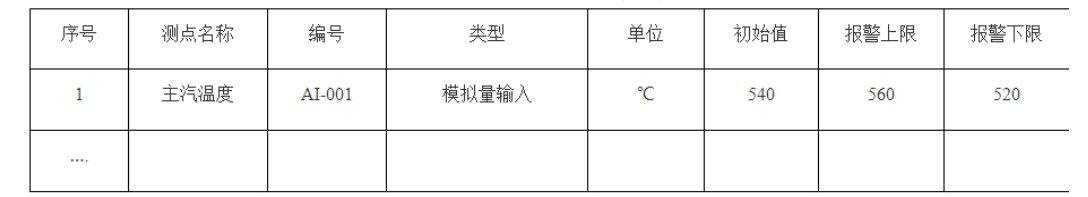

# 步骤五:控制策略组态

控制策略组态是系统的核心,所有的控制逻辑都在这里实现,包括了连续模拟量 控制策略、顺序控制功能和保护性控制策略,其组态界面如图所示。可以采用图形化 组态方式在,在 OVATION 系统的算法库中调用所需的算法模块,通过图形信号连接和 编译完成控制策略的组态。实验中应按照要求的设计和控制策略完成组态,并能实现 手自动和不同控制方案间的无扰切换。图形化的控制策略组态界面如图 4 所示。

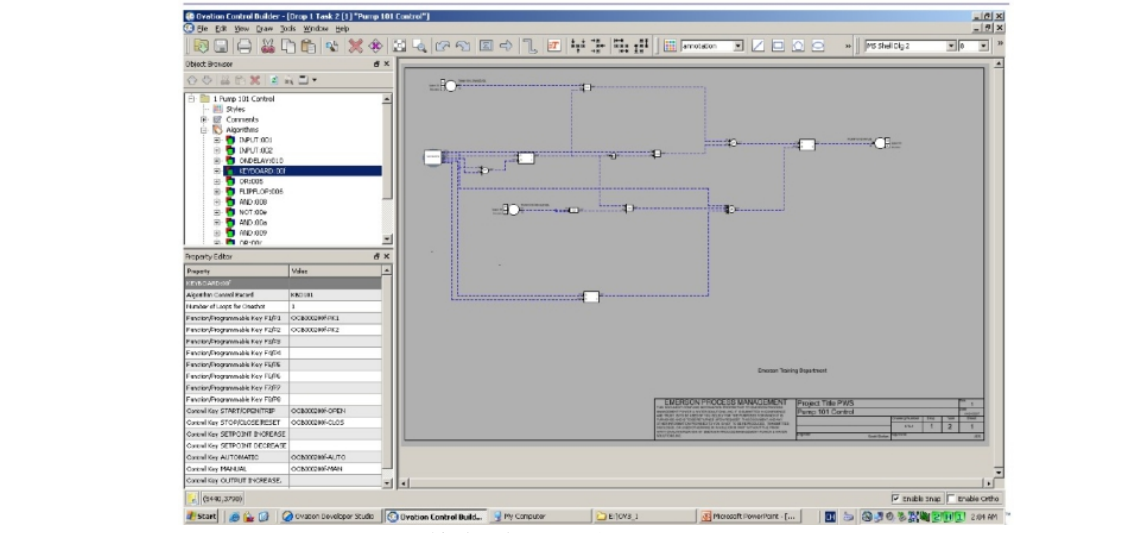

图 4 控制策略组态设计与实现界面

### 步骤六:操作员站监控画面组态

操作员站相关的监控画面类型主要包括:流程画面、数据一览、控制设备显示。 监控画面组态是操作人员进行操作的平台,所以应尽量做到直观方便,并且可实 现所有需要的上位操作。其中流程画面尽量分布得当,尽可能多地显示系统信息,但 要精,即要突出重要信息。颜色,布局要统一。在约定中,绿色表示执行机构停止, 红色表示运行中。红色表示蒸汽,绿色表示水,黄色表示油路。布局要统一,画面不 能太密也不能太稀疏。可以加入一些动画效果,如水位状态,也可以加入一些三维组 件,如管道、汽轮机等。但不能使画面太乱。各种元素位置要统一,主要指弹出窗口 的位置。其中最重要的是一定要保证动态点显示正确。

数据一览画面主要用于集中显示数据,便于运行人员集中监视,一般分为模拟量 一览表和数字量一览表。使用表格方式,显示内容包括测点名称、参数值和工程单位。 控制设备显示主要指操作器与调节器画面,在设计完画面之后再对画面按键进行 命令连接,对显示内容进行数据连接。对于调节器画面,与 A/M 站模块和 PID 模块相 关,所以在设计该显示界面时要对这两个模块及闭环控制系统的构成进行详细了解。 对于操作器画面,则只与 A/M 站模块相关。例如可以设计如图 5 所示的监控系统画面。

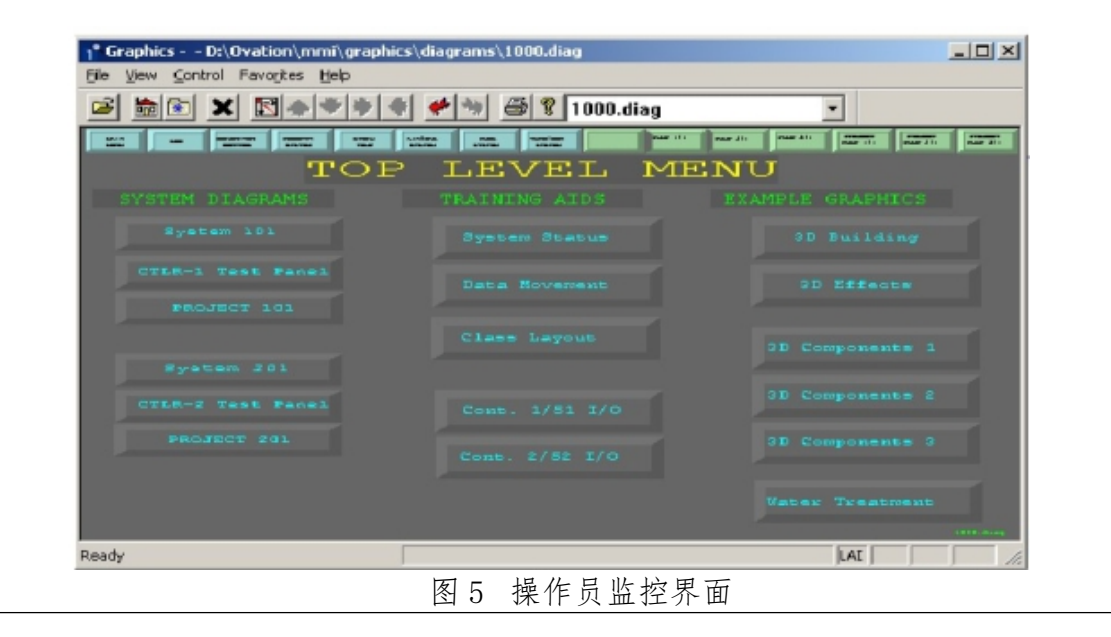

### 步骤七:报警组态

报警画面上显示发生报警的名称、日期、时间、优先级和报警状态等,最先发生 的报警点显示在首行,以下按时间顺序排列。根据报警等级用不同方式处理报警。在 报警画面上可以对单条、全屏幕或所有报警进行确认。实验中应理解报警优先级、报 警确认等概念,完成主要参数点的报警组态。 报警界面如图 6 所示。

|                 |                                  |                    | TAA A 34 X X N P X 옵션 1                          |                    |                                      |       |                         |        |
|-----------------|----------------------------------|--------------------|--------------------------------------------------|--------------------|--------------------------------------|-------|-------------------------|--------|
|                 | Fig. Flompte Connections: Active |                    | Frimary Albrin Collector: 192.168.1.155 (Astive) |                    | Geophiday Alam Collector:            |       |                         |        |
| Date            | line                             | Alarm Type         | Code None                                        | <b>NetABod</b>     | Description                          | AP AY | Value @ Linits          | Linit  |
|                 |                                  |                    |                                                  |                    |                                      |       |                         |        |
|                 |                                  |                    |                                                  |                    |                                      |       |                         |        |
|                 |                                  |                    |                                                  |                    |                                      |       |                         |        |
|                 |                                  |                    |                                                  |                    |                                      |       |                         |        |
|                 |                                  |                    |                                                  |                    |                                      |       |                         |        |
|                 |                                  |                    |                                                  |                    |                                      |       |                         |        |
| <b>NAME OF</b>  | DOM: NEED                        | AL APTA            | <b>LEATHER</b> FOR                               |                    | <b>NEL APRIL 10 DOM THAT PERCY</b>   |       |                         |        |
| 100.000         | 2 58 40 PM                       | RE-BURN            | 1,0004-100                                       |                    | <b>NELABORO Cignal Test Point 4</b>  |       | 77                      |        |
|                 |                                  |                    |                                                  |                    |                                      |       |                         |        |
| <b>ANGELIA</b>  | <b>CHAIN ISSUE</b>               | <b>HATHING EXA</b> | <b>LABIN-TIP</b>                                 |                    | NBLA2000 Analog Teac Pant 5          |       | <b>CONTRACTOR</b>       | 800    |
| achta           | 2.48.30 PM                       | <b>HOMEDA</b>      | LA 904-100                                       |                    | <b>HRUANCOC</b> Analysi Test Paint 4 |       | 98,408                  | 13,000 |
| <b>JACKSON</b>  | 2781199                          | <b>HERRY ISLS</b>  | 1209330                                          | <b>MELAPORT</b>    |                                      |       | 37,582                  | 14.000 |
| <b>District</b> | 2.6810 PM                        | <b>HEMILIEA</b>    | LA 306-130                                       | <b>NILLABORD</b>   |                                      |       | 37,600                  | 13,000 |
| <b>BOTCH</b>    | 2.58 LD PM                       | <b>HEMILIEVE</b>   | LA 902-100                                       | <b>NRLANDRO</b>    |                                      |       | 37,682                  | 13,000 |
| <b>BASED TO</b> | 2.001.099                        | <b>HOME IT AT</b>  | 120,001-120                                      | <b>MELABOR</b>     |                                      |       | 27, 282<br><b>Model</b> | 15,000 |
| <b>BASKA</b>    | 2 NH ON THE                      | <b>HATHLANK</b>    | LA 803-120                                       | <b>FIREDURE OF</b> |                                      |       | 37,642                  | 14,000 |
| <b>COLOR</b>    | 1129.22.6M                       | <b>ALARM</b>       | LD001 200                                        |                    | <b>NELABLOC Daniel Test Point 1</b>  |       |                         |        |
|                 |                                  |                    | <b>FREEDO</b>                                    |                    |                                      |       |                         |        |
|                 |                                  | <b>HOME</b>        | <b>LA BOAT IN</b>                                | <b>MELABORO</b>    | And at This Park.                    |       |                         |        |
|                 |                                  |                    |                                                  |                    |                                      |       |                         |        |
|                 | <b>CONTROL AND ALASYM</b>        |                    |                                                  | MELAR 2            |                                      |       | FAX 96 8 91             |        |
|                 | 0346 AM 180H                     |                    |                                                  |                    |                                      |       |                         |        |
|                 |                                  |                    |                                                  |                    |                                      |       |                         |        |
|                 | <b>ER ON ALLANT</b>              |                    |                                                  |                    |                                      |       |                         |        |
|                 |                                  |                    |                                                  |                    |                                      |       |                         |        |

图 6 报警界面

### 步骤八:趋势组态

趋势画面是在一幅画面上显示一组点随时间的变化趋势。趋势显示可以帮助运行 人员了解参数的变化过程及发展趋势,以便提前采取控制措施。趋势显示分为实时趋 势与历史趋势两种。将实时趋势数据存入磁盘后,在需要时再调出来显示就成为历史 趋势。

实时趋势中,所记录参数的最新值被以曲线及数值的形式显示在屏幕上,且允许 用户改变实时曲线的更新间隔及数据处理方式。如可以选择显示最近一次采样值、几 次采样中的最大值、最小值或平均值等。一幅趋势画面上可以显示多条曲线,也可以 将屏幕分成多个窗口进行显示,不同参数用不同的颜色,并有相应的显示刻度范围和 时间轴。用户可以适当对纵坐标或横坐标进行缩放,以便了解参数的变化细节。趋势 显示中,若以某参数为横坐标,另外一个或几个参数为纵坐标,那么就生成X-Y图。 X-Y图在进行阀门特性试验等调试工作时很有用处。

实验中应完成主要参数点的实时和历史趋势显示。实时趋势曲线界面如图 7 所 示。

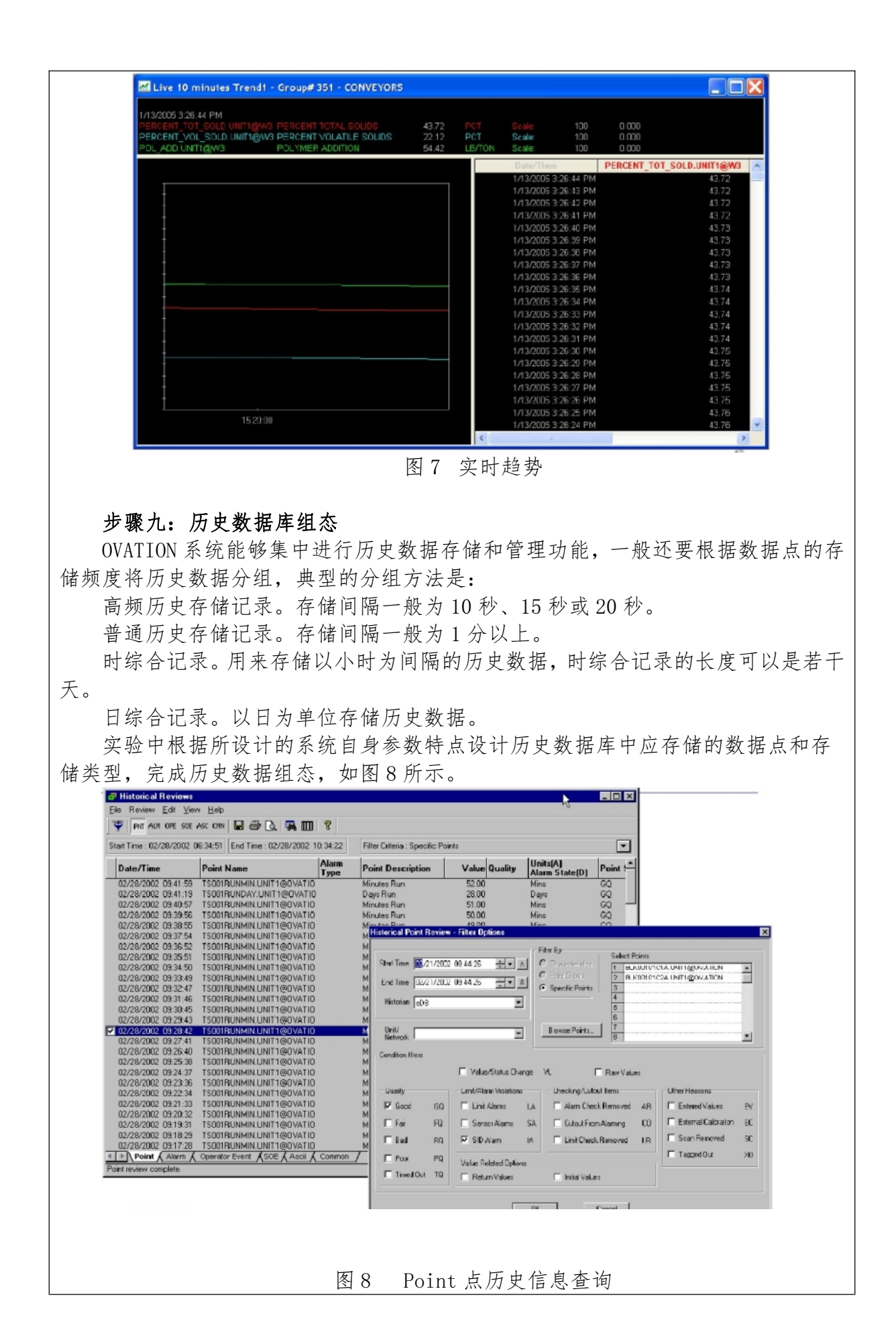

### 步骤十:控制策略调试运行

启动 VDPU,并进入控制策略组态系统,开启调试运行模式,在调试运行模式下 观察控制系统是否能够平稳运行。操作其中的手操器,选择手动模式,改变操作变量 值,观察系统过程变量是否能够在操作变量的变化下按实际对象运行规律变化。进行 手自动切换,观察在手自动切换情况下,系统是否能够实现各控制参数的无扰切换。 切换到自动模式下,观察系统的控制器输出是否按所设计控制策略完成。在异常和特 殊工况下是否能够按所设计控制逻辑实现保护和报警功能。控制策略调试界面如图 10 所示。

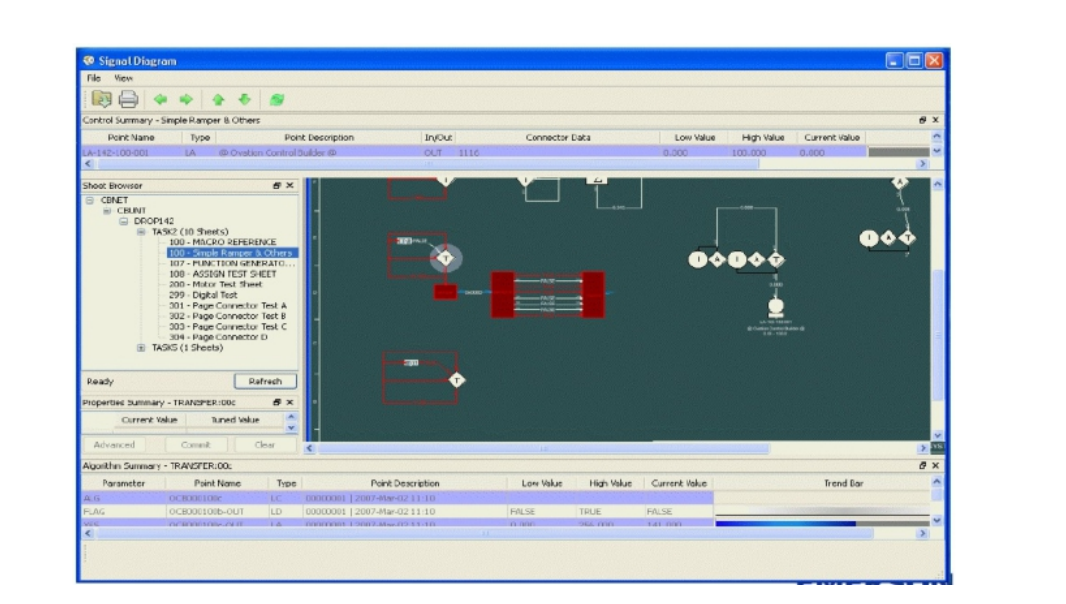

图 10 控制策略调试

3-9 实训结果与结论要求 (1)是否记录每步实训结果:■是 否 (2)实训结果与结论要求: ■实训报告 心得体会 其他 (3)其他描述:实操考试结果 3-10 考核要求

学生完成本项目仿真训练后,系统将对学生的操作过程进行全程自动监控,同时 还以考题的方式考察学生对运维知识的掌握程度,并对操作过程和考题答卷自动评 分,给出考试结果。

本实训项目的最终成绩=考试结果(70%)+实现报告成绩(30%)

3-11 面向学生要求

(1)专业与年级要求

本实训项目适用于热工自动化技术相关专业的三年级学生,以及其他自动化类的 专业。

(2)基本知识和能力要求等

要求学生已经学习过《分散控制系统与维护》、《过程控制系统》、《自控原理》等 前续课程,已经掌握电力流程基本知识,了解控制设备分类及工作特点,熟悉电厂热 工控制系统组态与维护工作流程。

已完成《垃圾焚烧发电运行与维护仿真实训》、《专业 PLC 实训》、《电子工艺实习》 等相关实训环节,会使用安全工器具,能熟练进行控制系统的导线,会进行计算机系 统的调试等。

3-12 实训项目应用情况 (1) 上线时间 : ¥年

- (2) 开放时间 : 工作日全天
- (3) 已服务过的学生人数: 90人
- (4)是否面向社会提供服务:■是 否